**Adobe Experience Manager Forms on JEE – Checkliste für die Aktualisierung und Planung**

#### **Rechtliche Hinweise**

Weitere Informationen zu rechtlichen Hinweisen finden Sie unter [http://help.adobe.com/de\\_DE/legalnotices/index.html.](http://help.adobe.com/de_DE/legalnotices/index.html)

# **Inhalt**

#### **[Kapitel 1: Aktualisierung – Übersicht](#page-3-0)**

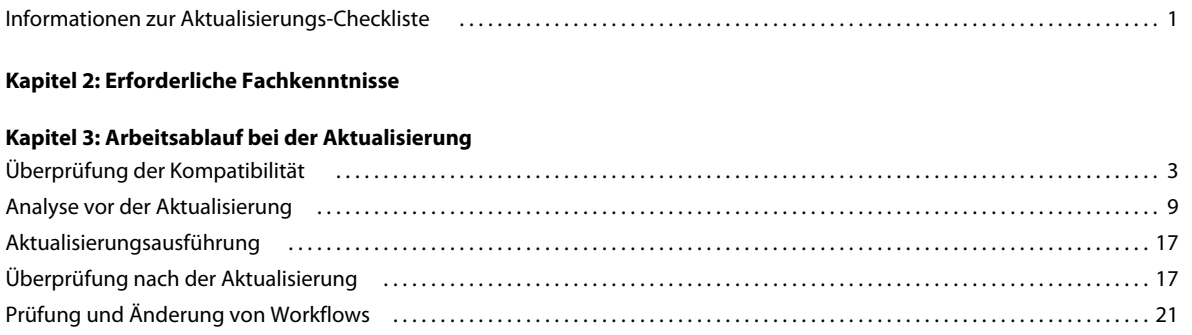

**iii**

# <span id="page-3-0"></span>**Kapitel 1: Aktualisierung – Übersicht**

Für die Aktualisierung von Adobe LiveCycle ES4 SP1 auf Adobe Experience Manager (AEM) Forms on JEE ist ein Aktualisierungsprojekt erforderlich. Durch die Aktualisierung auf AEM Forms on JEE können Sie nicht nur Ihre Investition in die Entwicklung von Formularen, Prozessen und Anwendungen schützen, sondern Sie können auch die Vorteile verschiedener neuer Funktionen wahrnehmen.

Aktualisierung beschränkt nur Änderungen auf der mittleren Ebene Ihrer Unternehmensinfrastruktur. Dadurch wird die Beeinträchtigung Ihrer Unternehmensinfrastruktur und anderer benutzerdefinierter Anwendungen Weitere Informationen finden Sie unter ["Kompatibilität unterstützter Softwareinfrastruktur" auf Seite 4.](#page-6-0)

Das Aktualisierungsprojekt umfasst Aufgaben von der anfänglichen Bestandsaufnahme der bestehenden LiveCycle ES4 SP1-Umgebung bis hin zum abschließenden Prüfen der aktualisierten Umgebung. Die Aufgaben müssen von Personen mit entsprechenden Fachkenntnissen ausgeführt werden, wie im Abschnitt "Erforderliche Fachkenntnisse" [auf Seite 2](#page-4-1) beschrieben.

Nach der Aktualisierung auf AEM Forms on JEE müssen Sie Tests zur Überprüfung und zur Benutzerakzeptanz durchführen, um sicherzustellen, dass Formulare, Prozesse und Anwendungen weiterhin ausgeführt werden und erwartungsgemäß funktionieren. Die Aktualisierung auf AEM Forms on JEE ist so ausgelegt, dass die meisten Aufgaben möglichst automatisch, ohne manuelles Eingreifen ablaufen.

# <span id="page-3-1"></span>**Informationen zur Aktualisierungs-Checkliste**

In diesem Handbuch werden Analyse- und Überprüfungsaufgaben beschrieben, die für eine erfolgreiche Aktualisierung auf AEM Forms on JEE durchgeführt werden müssen. Die Checkliste enthält die Aufgaben für die verschiedenen Stufen der Aktualisierung.

**Prüfungs-/Aufgabenelement** Das Element, für das Überprüfungen oder Validierungen durchgeführt werden sollen.

**Aktionselement** Erforderliche Vorgehensweise für das Prüfungs- oder Aufgabenelement.

**Fehlerquelle** Bedingung oder Zustand, die/der blockierend wirken kann und Sie daran hindert, die Aktualisierung fortzusetzen.

**Weitere Informationen** Informationen, die Ihnen dabei helfen, ein Aktionselement auszuführen oder einen Ausfall-Punkt zu beheben.

# <span id="page-4-1"></span><span id="page-4-0"></span>**Kapitel 2: Erforderliche Fachkenntnisse**

Der erste Schritt bei der Aktualisierung besteht darin, ein Team von Mitarbeitern zusammenzustellen, die über die erforderlichen Fachkenntnisse verfügen. Diese Mitarbeiter sollten basierend auf ihren Kenntnissen bestimmte Aufgaben in verschiedenen Phasen der Aktualisierung durchführen.

Für eine erfolgreiche Aktualisierung auf AEM Forms on JEE müssen die für die Aktualisierung verantwortlichen Mitarbeiter über folgende Fachkenntnisse verfügen.

- Installieren und Verwalten von Anwendungsservern, Datenbanken und Betriebssystemen, insbesondere derjenigen, auf denen derzeit AEM Forms on JEE ausgeführt wird. Diese Kenntnisse sind erforderlich für die Bestandsaufnahme der Unternehmensinfrastruktur im Rahmen der ["Analyse vor der Aktualisierung" auf Seite 9](#page-11-1).
- Installieren und Verwalten von AEM Forms on JEE. Diese Kenntnisse sind während der ["Aktualisierungsausführung" auf Seite 17](#page-19-2) des Aktualisierungsprojekts erforderlich.
- Verwalten und Entwickeln von Anwendungen, Prozessen und anderen Artefakten (Formularen, Drittanbieter-Bibliotheken usw.) für AEM Forms on JEE. Diese Kenntnisse werden für die Überprüfung der Installation von AEM Forms on JEE und der Unternehmensinfrastruktur im Rahmen der "Überprüfung nach der Aktualisierung" [auf Seite 17](#page-19-3) benötigt.
- Endbenutzer müssen das aktualisierte System und die Benutzeroberflächen testen.

# <span id="page-5-0"></span>**Kapitel 3: Arbeitsablauf bei der Aktualisierung**

Die direkt für das Aktualisierungsprojekt verantwortlichen Mitarbeiter müssen alle relevanten Aufgaben für die verschiedenen Phasen der Aktualisierung nacheinander durchführen:

- **1** Überprüfung der Kompatibilität und Entscheidung für Aktualisierung
- **2** Analyse vor der Aktualisierung
- **3** Aktualisierungsausführung
- **4** Überprüfung nach der Aktualisierung
- **5** Überprüfung und Änderung des Workflow

# <span id="page-5-1"></span>**Überprüfung der Kompatibilität**

Die für die Aktualisierung verantwortlichen Mitarbeiter sollten sich zunächst einen Überblick über die bestehende LiveCycle ES4 SP1-Umgebung verschaffen, um festzustellen, ob die Software-Infrastruktur von AEM Forms on JEE weiterhin unterstützt wird. Anhand der Ergebnisse dieser Prüfung kann der Arbeitsaufwand für die Aktualisierung eingeschätzt und die Vorgehensweise festgelegt werden.

Beim Aktualisieren von LiveCycle ES4 SP1 wirken sich zwei Szenarien darauf aus, wie Sie auf AEM Forms on JEE aktualisieren können.

**Ersetzende Aktualisierung**: Wenn Sie die Aktualisierung auf AEM Forms on JEE mithilfe der bestehenden Instanz des Anwendungsservers durchführen, gilt dies als ersetzende Aktualisierung. Dies wäre z. B. die fortgesetzte Verwendung einer WebSphere 8.5-Instanz aus LiveCycle ES4 SP1 für AEM Forms on JEE nach der Installation der erforderlichen Fix-Pakete.

Bei Verwendung derselben Anwendungsserver-Instanz wird angenommen, dass keine Änderungen am Betriebssystem oder am Servercomputer erforderlich sind.

**Nicht ersetzende Aktualisierung**: Die folgenden Szenarien gelten als nicht ersetzende Aktualisierung:

- **Wechsel des Computers**: Sie wechseln bei der Aktualisierung auf AEM Forms on JEE von dem Servercomputer, auf dem Ihre bestehende LiveCycle-Installation läuft, zu einem neuen Computer.
- **Aktualisieren des Anwendungsservers**: Wenn Sie den Anwendungsserver mit einer Hauptversion aktualisieren. Beispielsweise die Aktualisierung von WebSphere 6.1 auf WebSphere 7.0.
- **Migration des Anwendungsservers**: Sie führen eine Migration von einem 32-Bit-Anwendungsserver auf eine 64- Bit-Variante durch, z. B. von einem 32-Bit- auf einen 64-Bit JBoss-Anwendungsserver.

*Hinweis: Sie können nicht aktualisieren, wenn Sie den Anwendungsserver, das Betriebssystem oder die Datenbank ändern. Es handelt sich um eine Neuinstallation. Diese ist beispielsweise erforderlich, wenn Sie den Anwendungsserver von WebLogic in JBoss ändern.*

## <span id="page-6-0"></span>**Kompatibilität unterstützter Softwareinfrastruktur**

Einige unter LiveCycle ES4 SP1 unterstützte Plattformen werden unter AEM Forms on JEE weiterhin unterstützt. AEM Forms on JEE unterstützt jedoch die neueren Versionen sämtlicher Software. Verwenden Sie daher unterstützte Versionen sämtlicher Software oder aktualisieren Sie darauf.

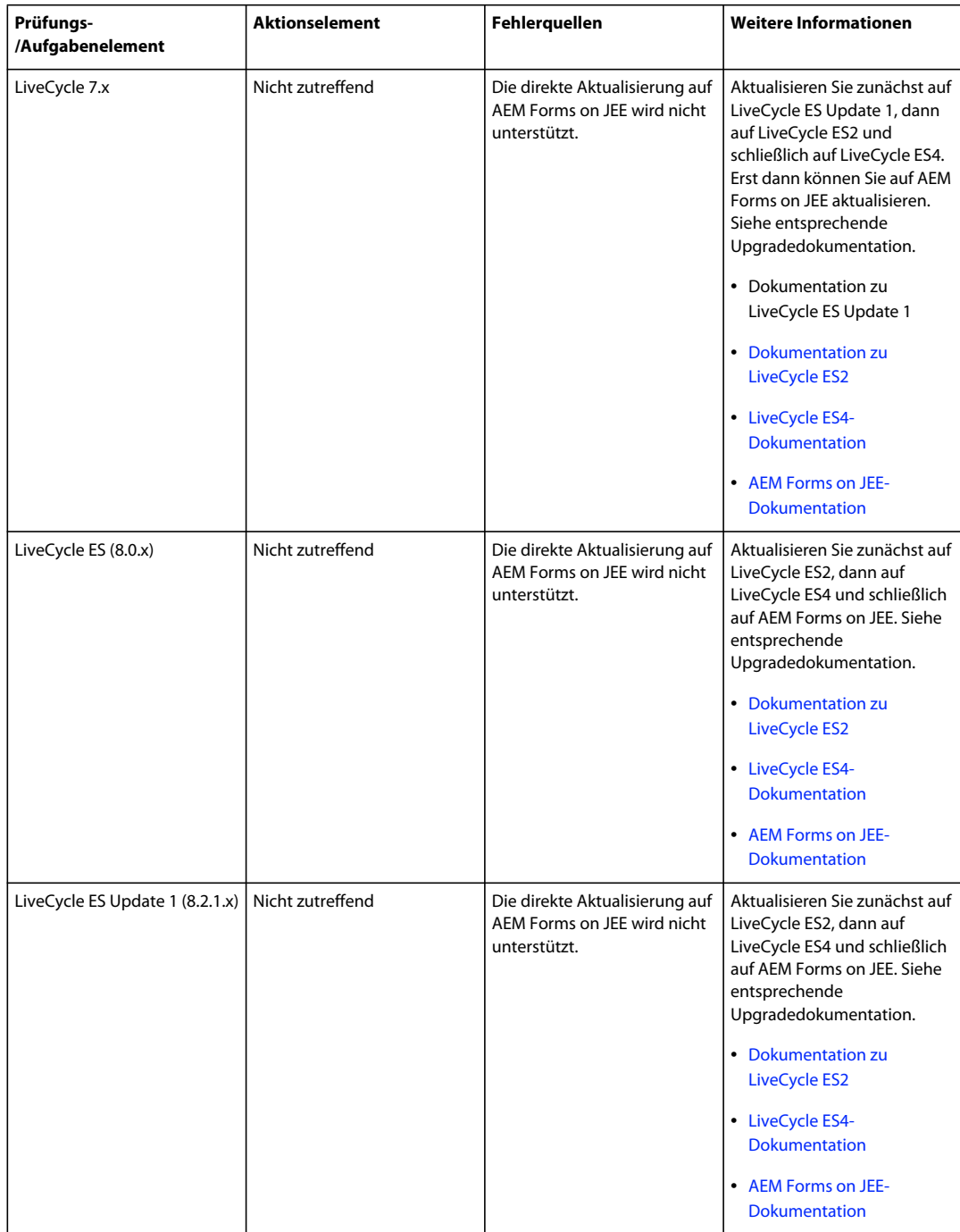

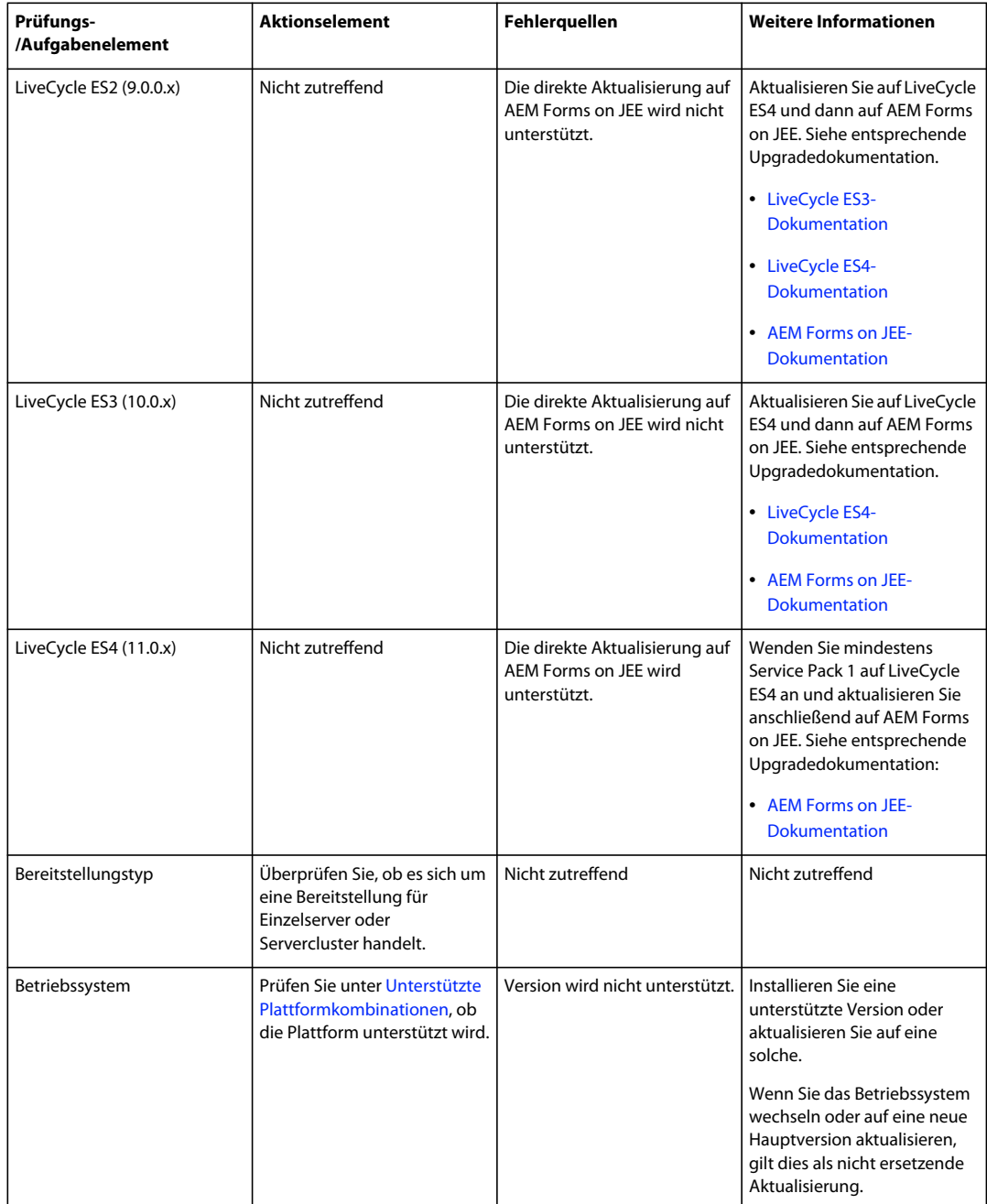

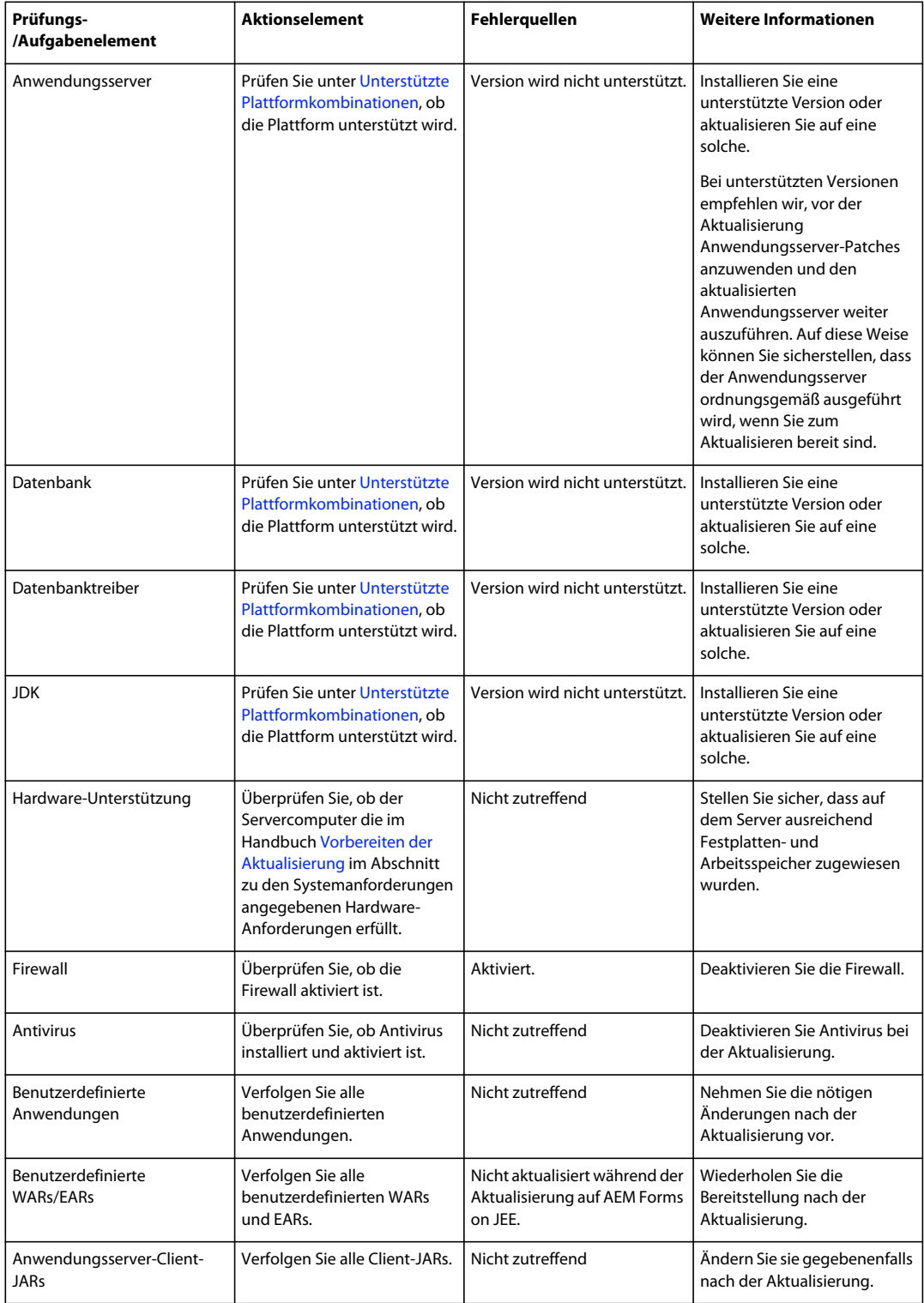

## **Clientseitige Anwendungskompatibilität**

Sie müssen Ihre clientseitigen Anwendungen auf unterstützte Versionen aktualisieren, damit Endbenutzerschnittstellen von AEM Forms on JEE weiterhin funktionieren.

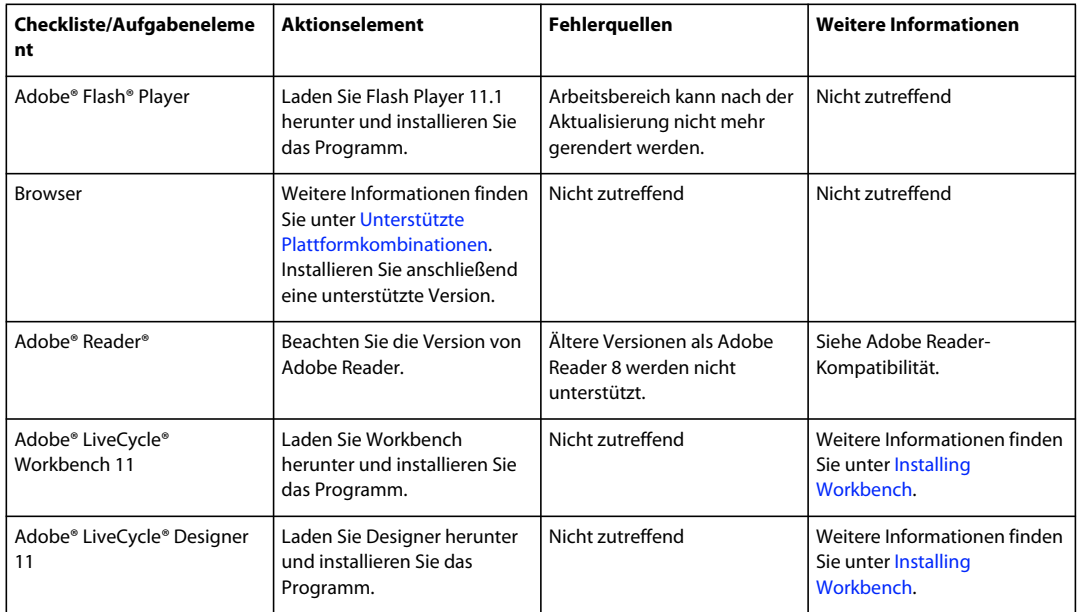

### **Daten-, Prozess- und API-Kompatibilität**

Auf dem Server werden Prozessdaten und Konfigurationsinformationen automatisch migriert und stehen damit für AEM Forms on JEE zur Verfügung. Beispielsweise bleiben alte Prozessdaten weiterhin verfügbar, sodass Benutzer Abfragen ausführen können, die auch nach der Aktualisierung noch verfügbar sind. Die Konfigurationsinformationen der bestehenden LiveCycle ES4 SP1-Installation sind für AEM Forms on JEE erforderlich und werden migriert. Änderungen am Schema werden während der Aktualisierung ebenfalls automatisch verarbeitet.

Prozesse, die in LiveCycle ES4 entwickelt oder auf dieses Version aktualisiert wurden, werden in AEM Forms on JEE nativ ausgeführt. Dauerhaft genutzte Prozesse werden nach der Aktualisierung fortgesetzt. Für Prozesse, die aus einem bestehenden LiveCycle ES4 SP1-System migriert wurden, können sich Endbenutzer weiterhin bei Workspace anmelden und die Prozesse in dem Zustand anzeigen, in dem sie zuletzt verblieben waren. Die meisten APIs, die mit LiveCycle ES4 SP1 verwendet werden, sind mit AEM Forms on JEE kompatibel.

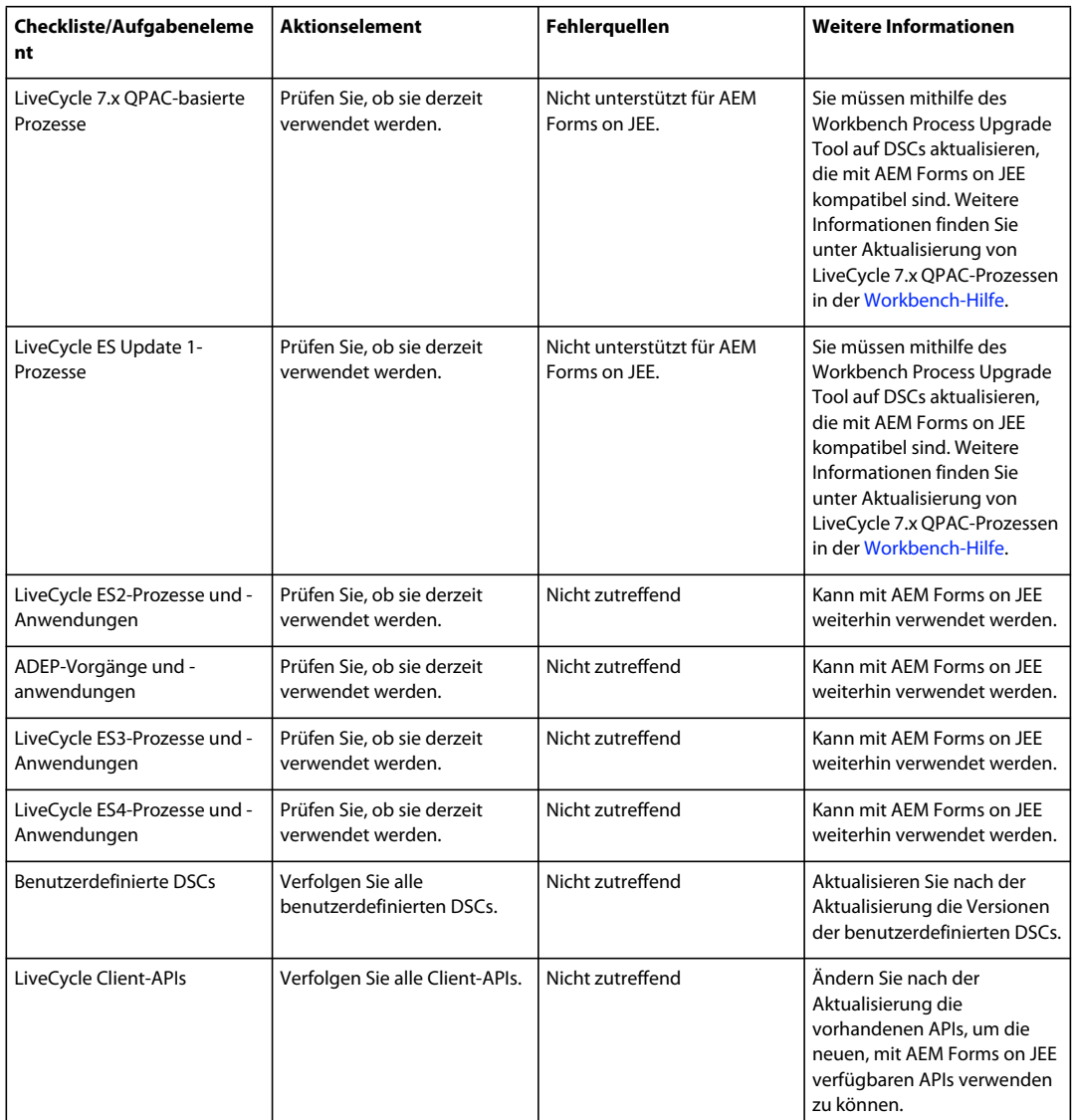

#### **AEM Forms on JEE-Komponenten patchen**

Beim Patchen von Document Service-Komponenten gibt es zwei mögliche Szenarien:

• **Patchen eines DSC mit einer neuen Version**: Wenn ein DSC mit einer neuen Version bereitgestellt wird, wird nicht die ältere Version mit zusätzlichen Konfigurationsparametern gepatcht; stattdessen bleiben beide Versionen nebeneinander erhalten. Dies gilt für alle LiveCycle-DSCs und alle von Ihnen bereitgestellten benutzerdefinierten DSCs.

Beispiel: Vor einer Aktualisierung von LiveCycle ES Update 1 (8.2.1.x) sind SignatureService 1.0 und 1.1 vorhanden. Nach der Aktualisierung werden die Konfigurationsparameter von SignatureService 1.1 in SignatureService 2.0 kopiert und beide Versionen (1.1 und 2.0) von SignatureService werden verfügbar gemacht.

• **Patchen eines DSC mit derselben Version**: Wenn ein DSC mit derselben Version bereitgestellt wird, überschreibt es das vorhandene DSC, die Konfigurationsparameter werden jedoch beibehalten.

Beispiel: Es wurden bereits die Versionen 1.0, 1.1 und 1.2 bereitgestellt, zum Patchen wird Version 1.2 des DSC verwendet. In diesem Fall wird die bestehende DSC-Version 1.2 durch das neue DSC mit Version 1.2 überschrieben, wobei jedoch die Konfigurationsparameter des bisherigen DSC mit Version 1.2 erhalten bleiben. Für Endpunkt-/Sicherheit-Konfigurationen werden derzeit Standardwerte festgelegt, die bestehenden Werte werden nicht übernommen.

# <span id="page-11-1"></span><span id="page-11-0"></span>**Analyse vor der Aktualisierung**

Für die Analysephase vor der Aktualisierung müssen die Mitarbeiter die vorhandene LiveCycle-Umgebung überprüfen. Dies vermittelt nicht nur einen Einblick in den Zustand der Umgebung, sondern ermöglicht es auch, den für die Aktualisierung erforderlichen Aufwand zu schätzen.

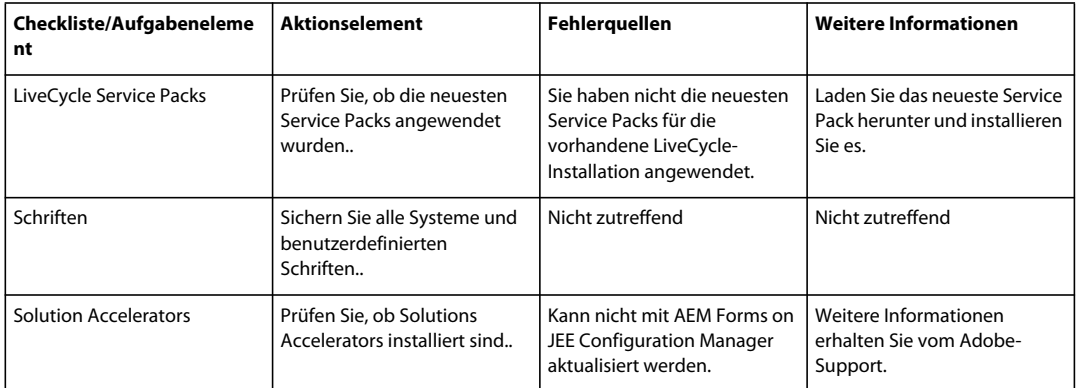

## **Bestehende LiveCycle-Installation analysieren**

## **Datenbank, GDS und CRX-Repository analysieren**

Das Sichern der Datenbank ist eine der wichtigsten Aufgaben bei der Aktualisierung, da dadurch Datenverlust vermieden wird. In der Datenbank werden nicht nur Daten gespeichert, sie enthält außerdem Verweise auf Inhalte des Ordners des globalen Dokumentenspeichers (GDS) und des Stammordners für Inhalte. Außerdem werden auch alle mithilfe von Administration Console im bestehenden LiveCycle-System vorgenommenen Konfigurationen in der Datenbank gespeichert. Beispiel: User Management-Konfigurationen wie LDAP-Serverkonfiguration, Benutzer, Rollen, Berechtigungen oder Komponentenkonfigurationen wie PDF Generator-Anpassungen.

#### **Datenbank**

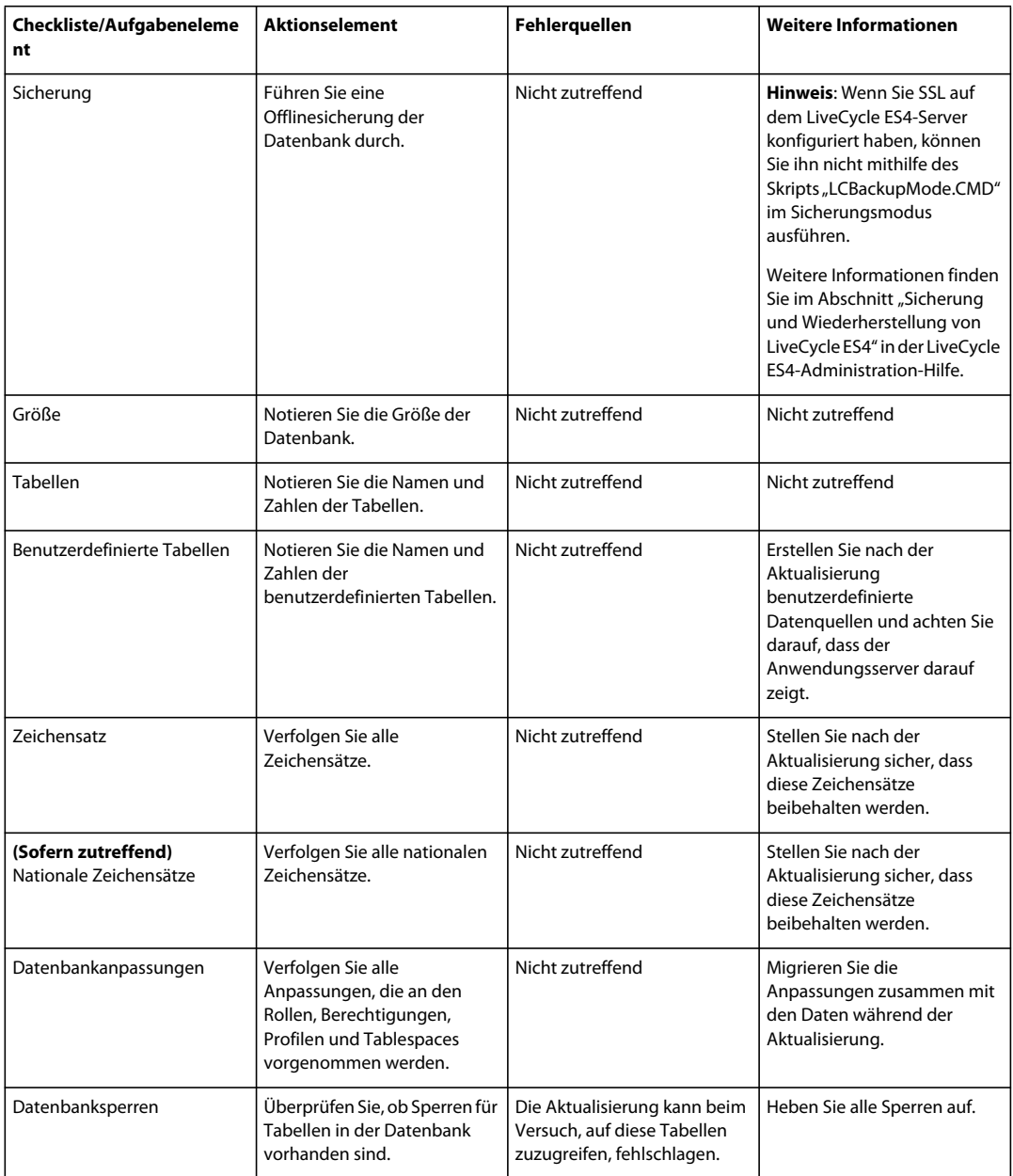

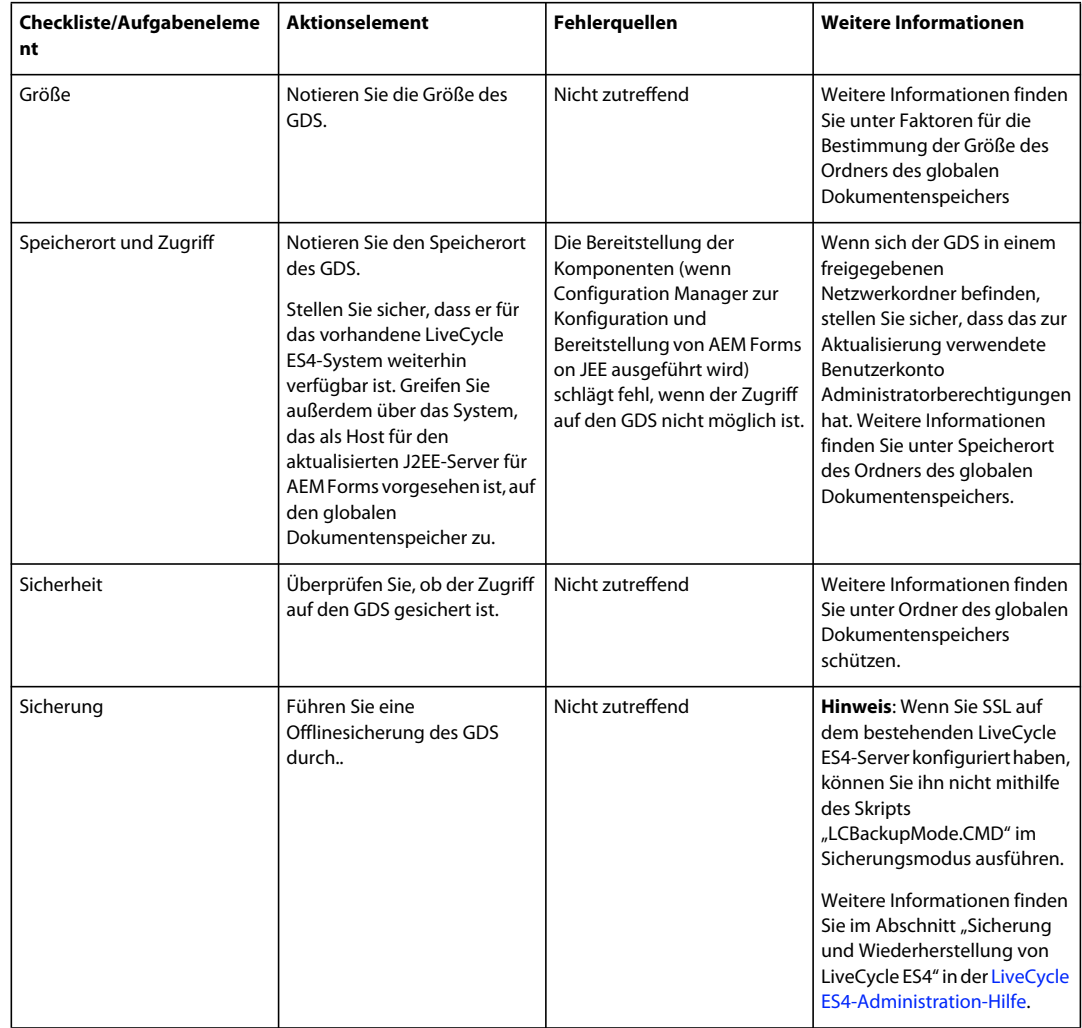

### **Ordner des globalen Dokumentenspeichers**

#### **CRX-Repository**

Führen Sie die Schritte 1-3 unter [Ersetzende Aktualisierung](http://docs.adobe.com/docs/de/aem/6-0/deploy/upgrade.html#In-Place%20Upgrade) aus, bevor Sie das CRX-Repository aktualisieren.

## **Komponentenprüfung**

#### **ECM Connectors für AEM Forms on JEE**

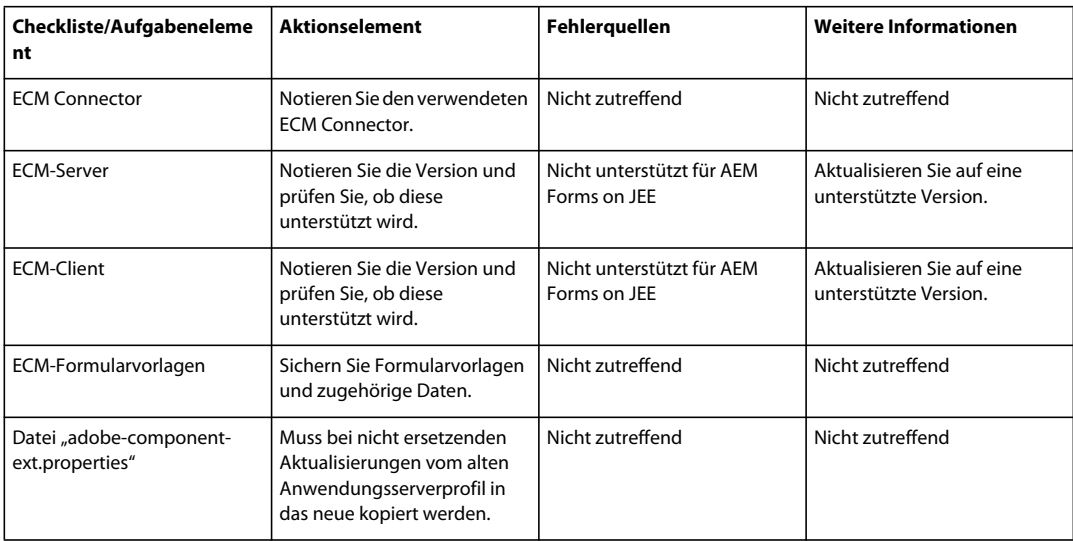

#### **Data Services**

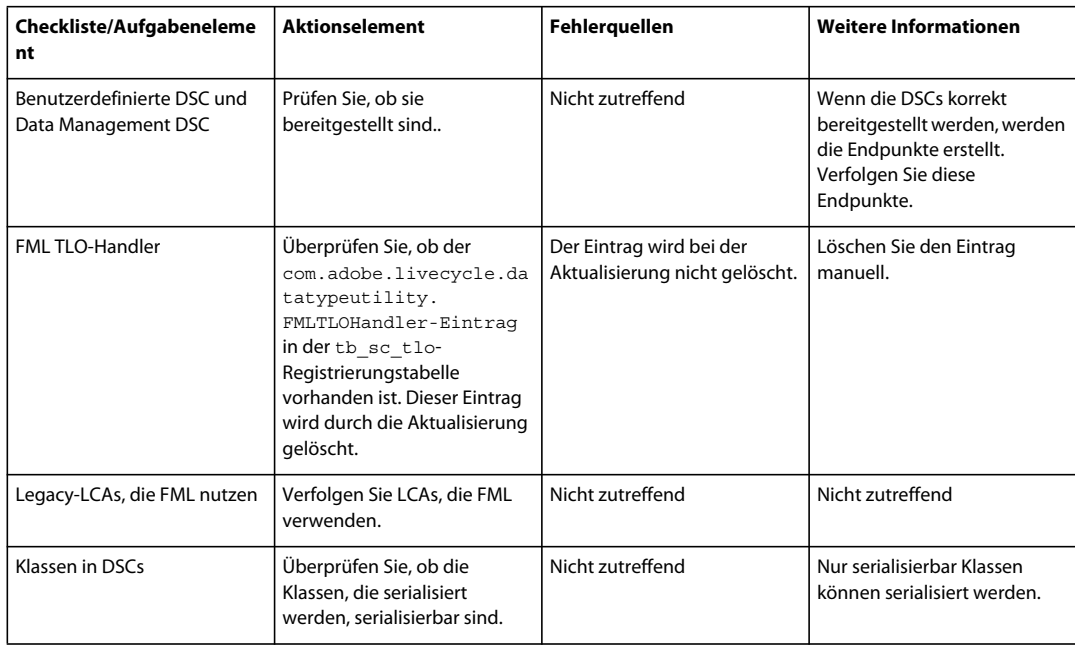

### **Digital Signatures**

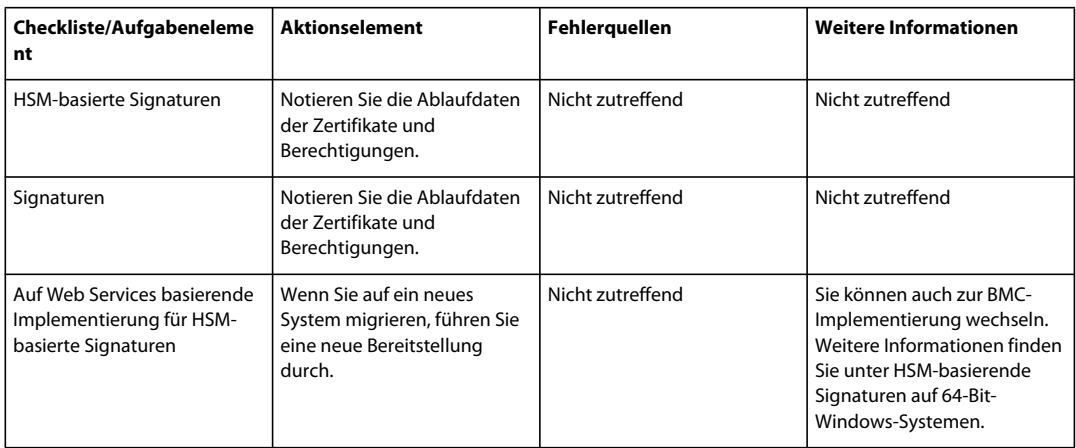

#### **Endpunkte**

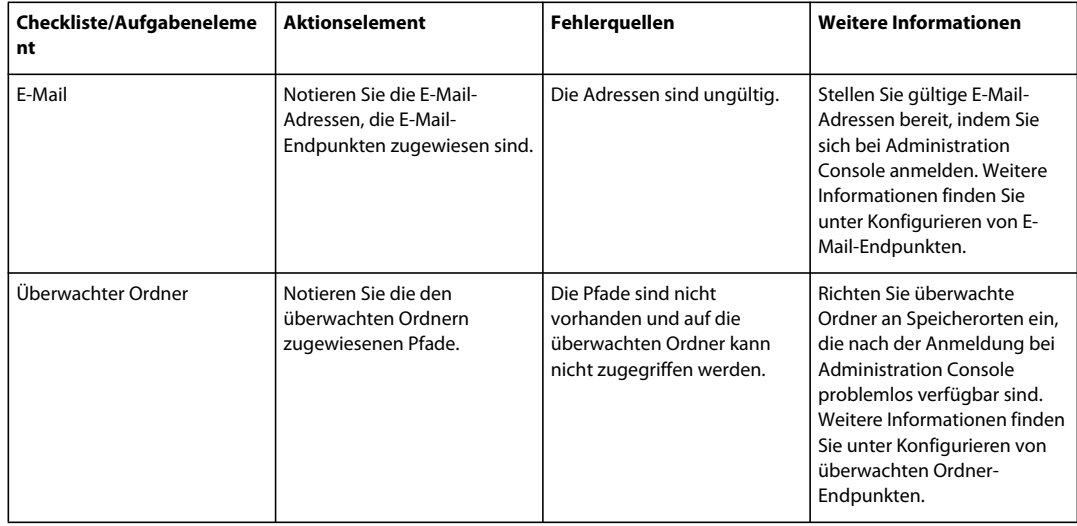

#### **Forms**

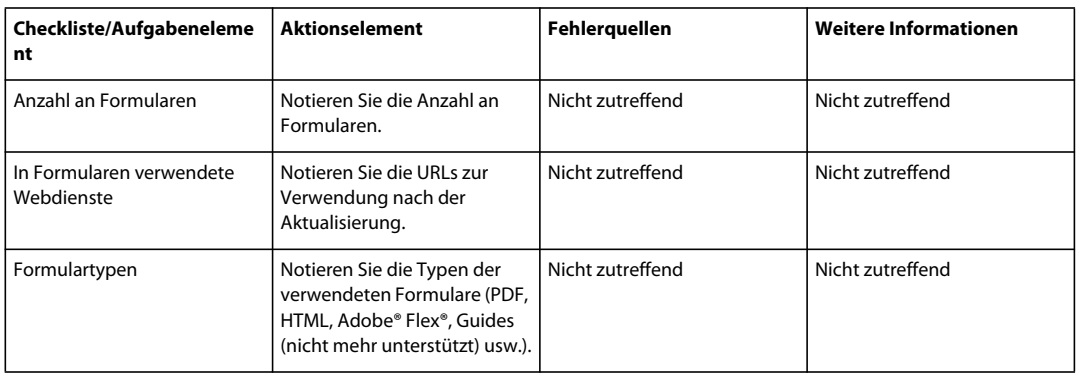

#### **Guides (nicht mehr unterstützt)**

*Hinweis: Ab dem 10. März 2012 stellt Adobe die Unterstützung der Guides-Funktion in Adobe® LiveCycle® ES ein. Die Guides-Funktion steht dann nur noch im Rahmen von Produkt-Upgrades zur Verfügung und wird nach den nächsten zwei Hauptversionen vollständig entfernt.*

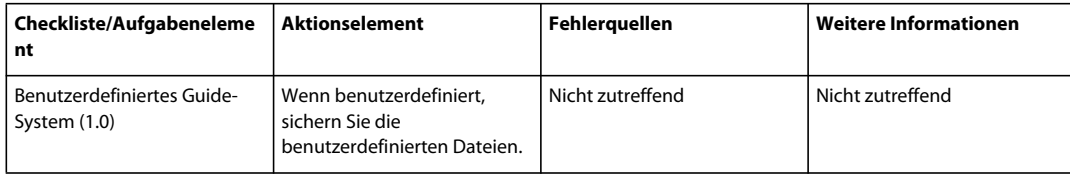

#### **Mobile**

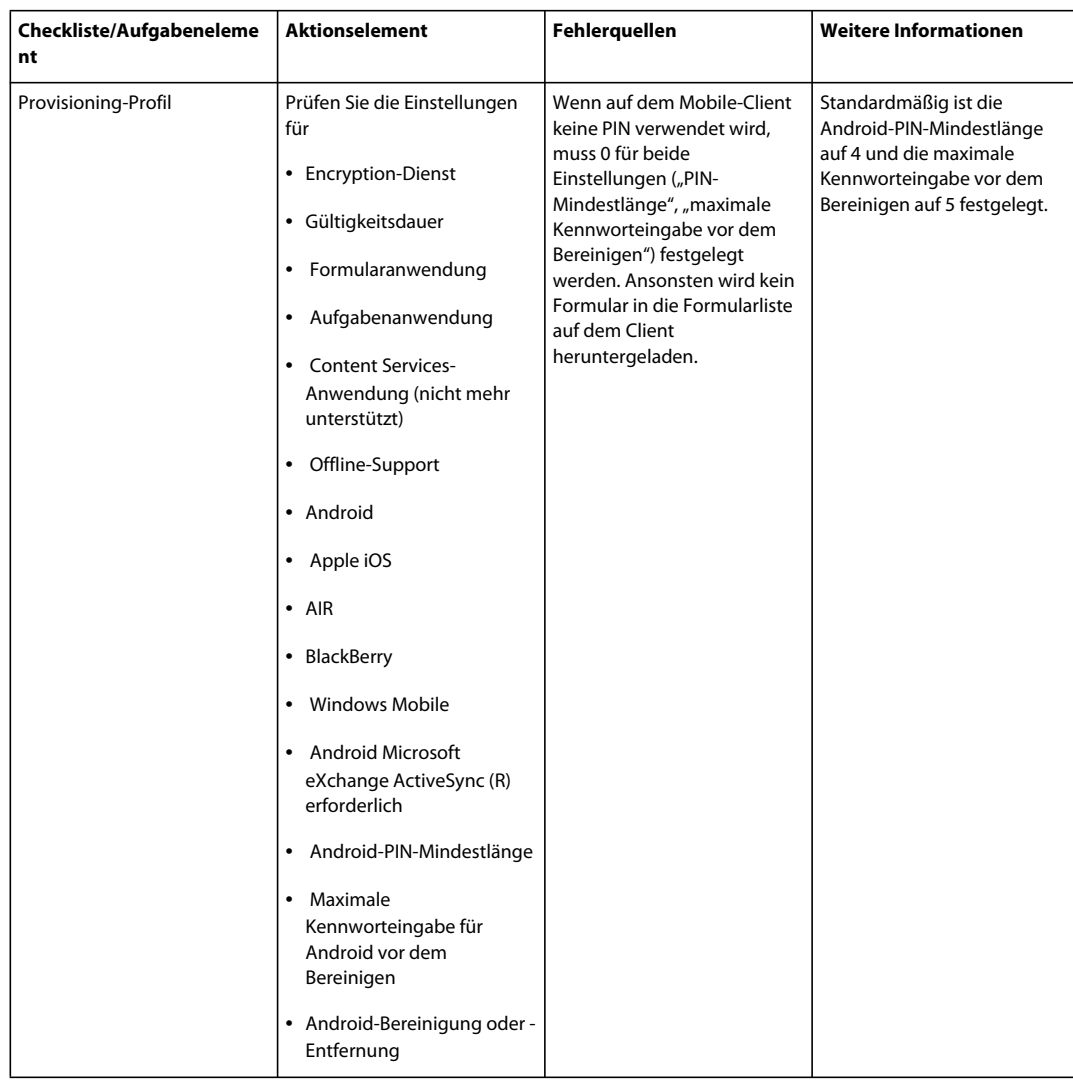

### **Output**

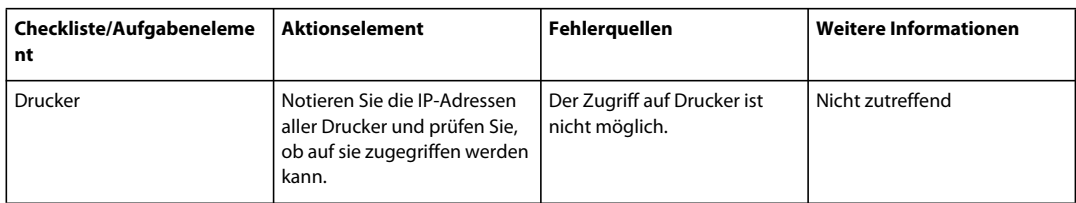

#### **PDF Generator**

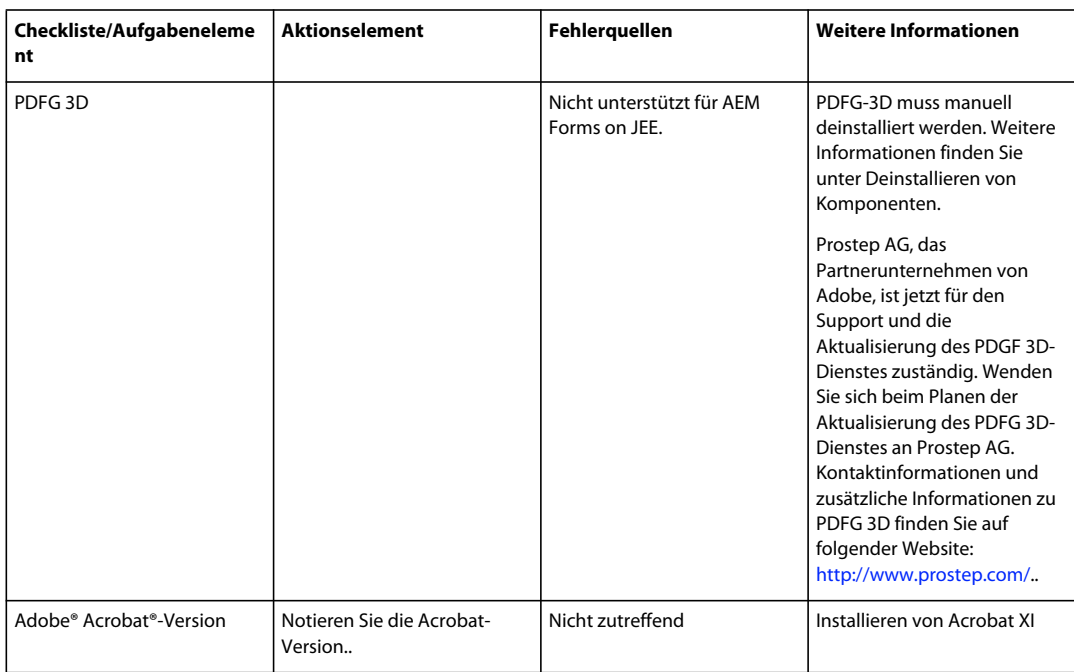

#### **Arbeitsablauf für Formulare**

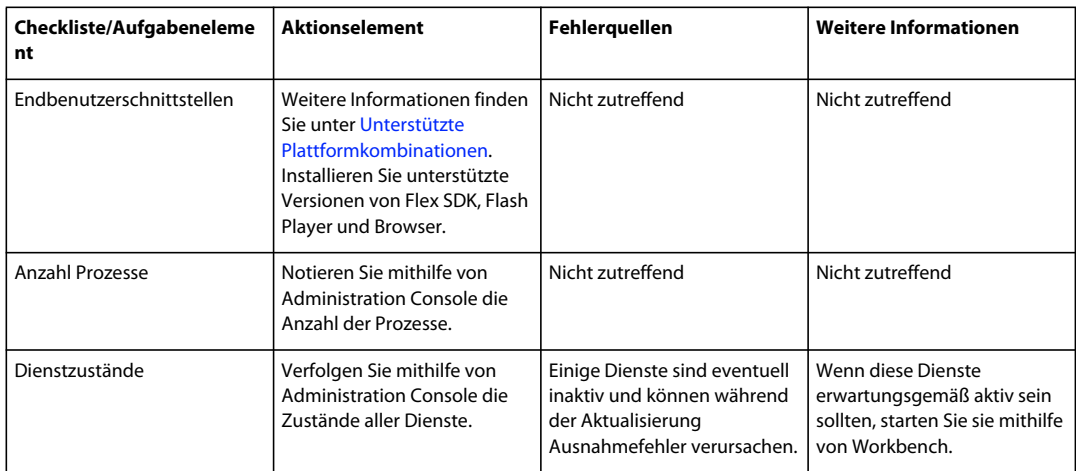

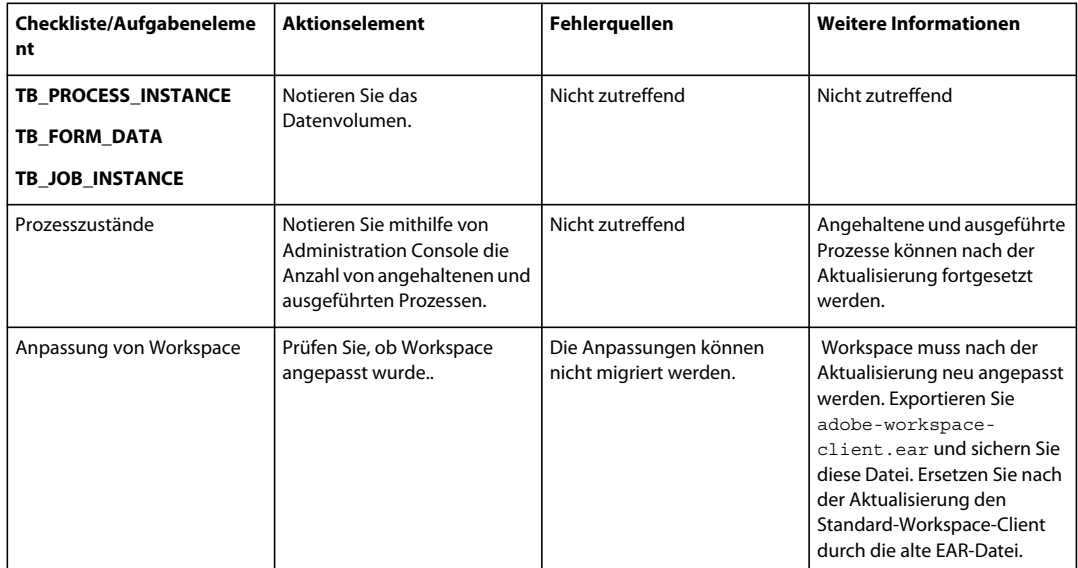

#### **Reader Extensions**

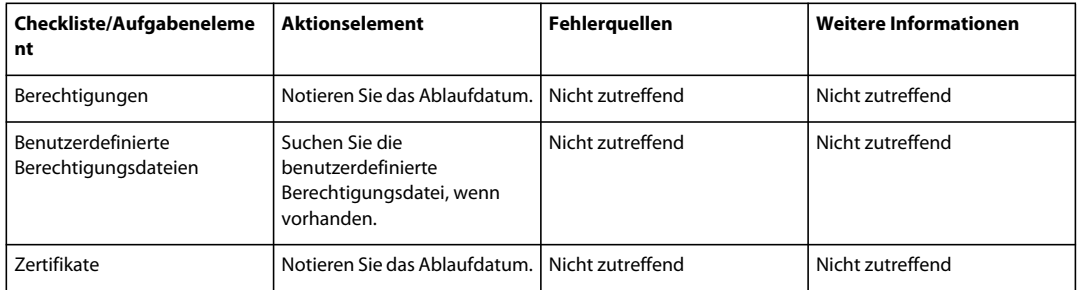

### **Document Security-Zusatzmodul für AEM Forms**

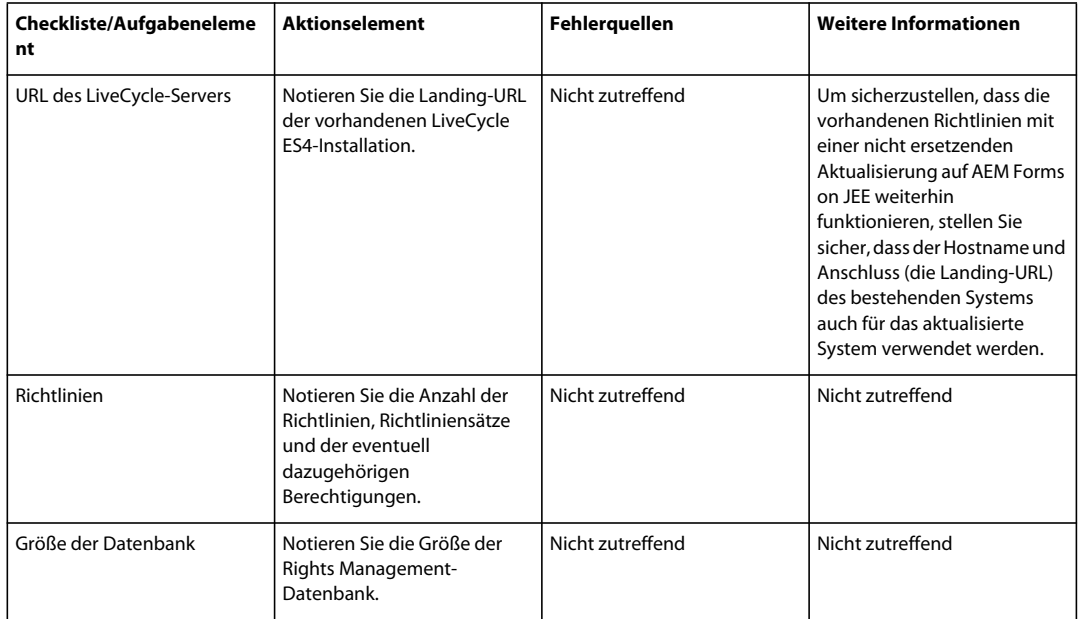

#### **User Management**

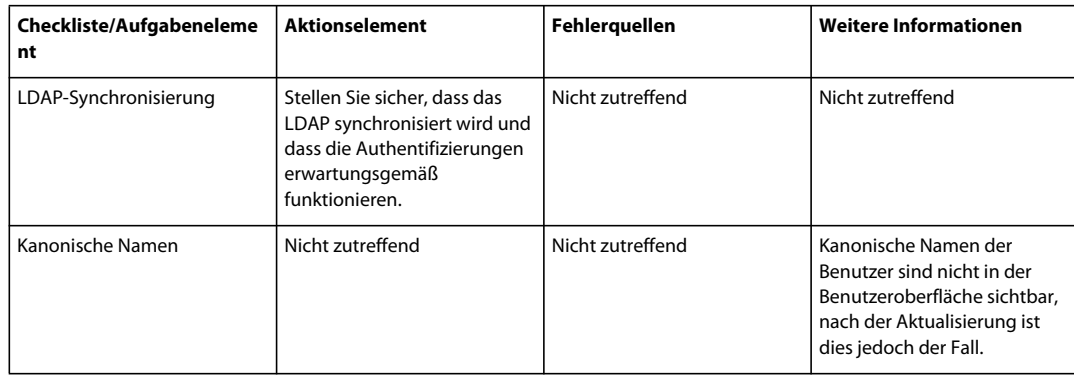

# <span id="page-19-2"></span><span id="page-19-0"></span>**Aktualisierungsausführung**

Führen Sie das Aktualisierungsprojekt aus, indem Sie zuerst die Umgebung vorbereiten (siehe Handbuch Vorbereiten [der Aktualisierung](http://www.adobe.com/go/learn_aemforms_prepareupgrade_6_de)) und dann die vorhandene Installation von LiveCycle ES4 auf AEM Forms on JEE aktualisieren (siehe Handbuch [Aktualisieren auf AEM Forms on JEE](http://www.adobe.com/go/learn_aemforms_upgrade_6_de) für Ihren Anwendungsserver.

# <span id="page-19-3"></span><span id="page-19-1"></span>**Überprüfung nach der Aktualisierung**

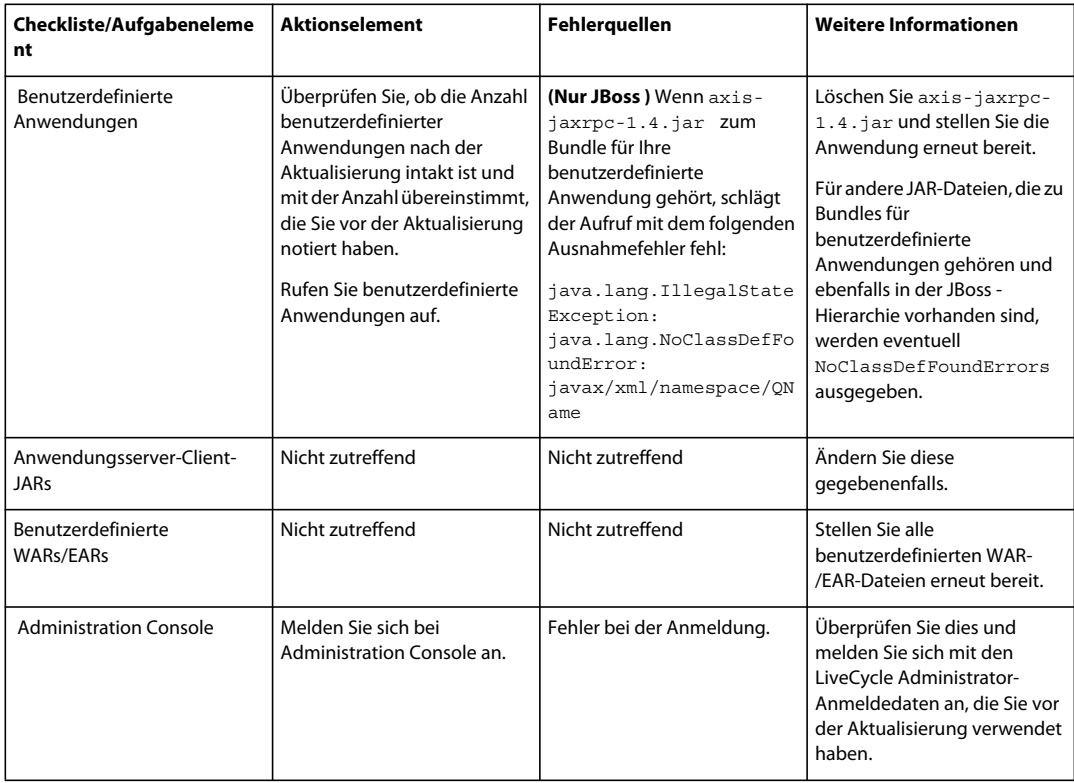

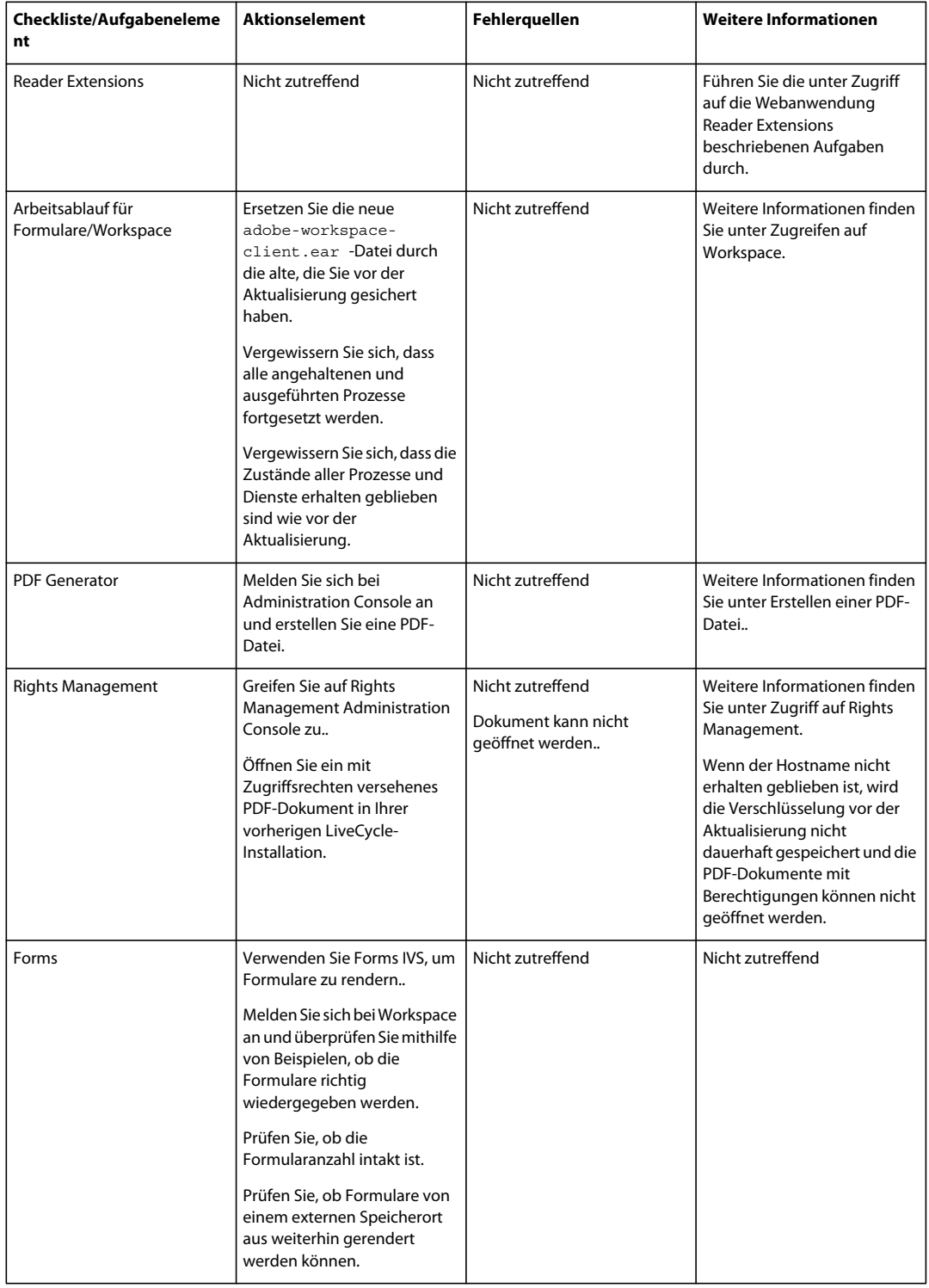

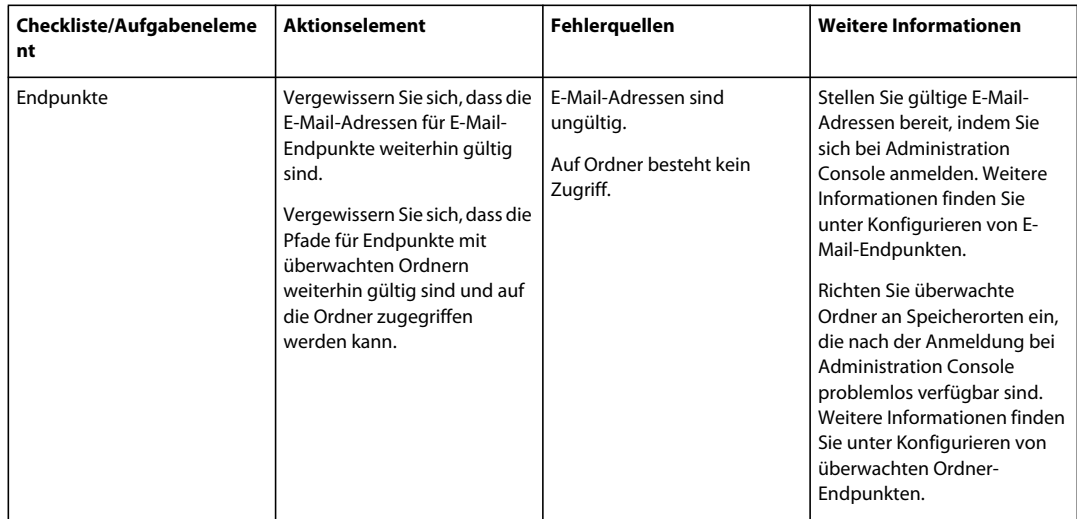

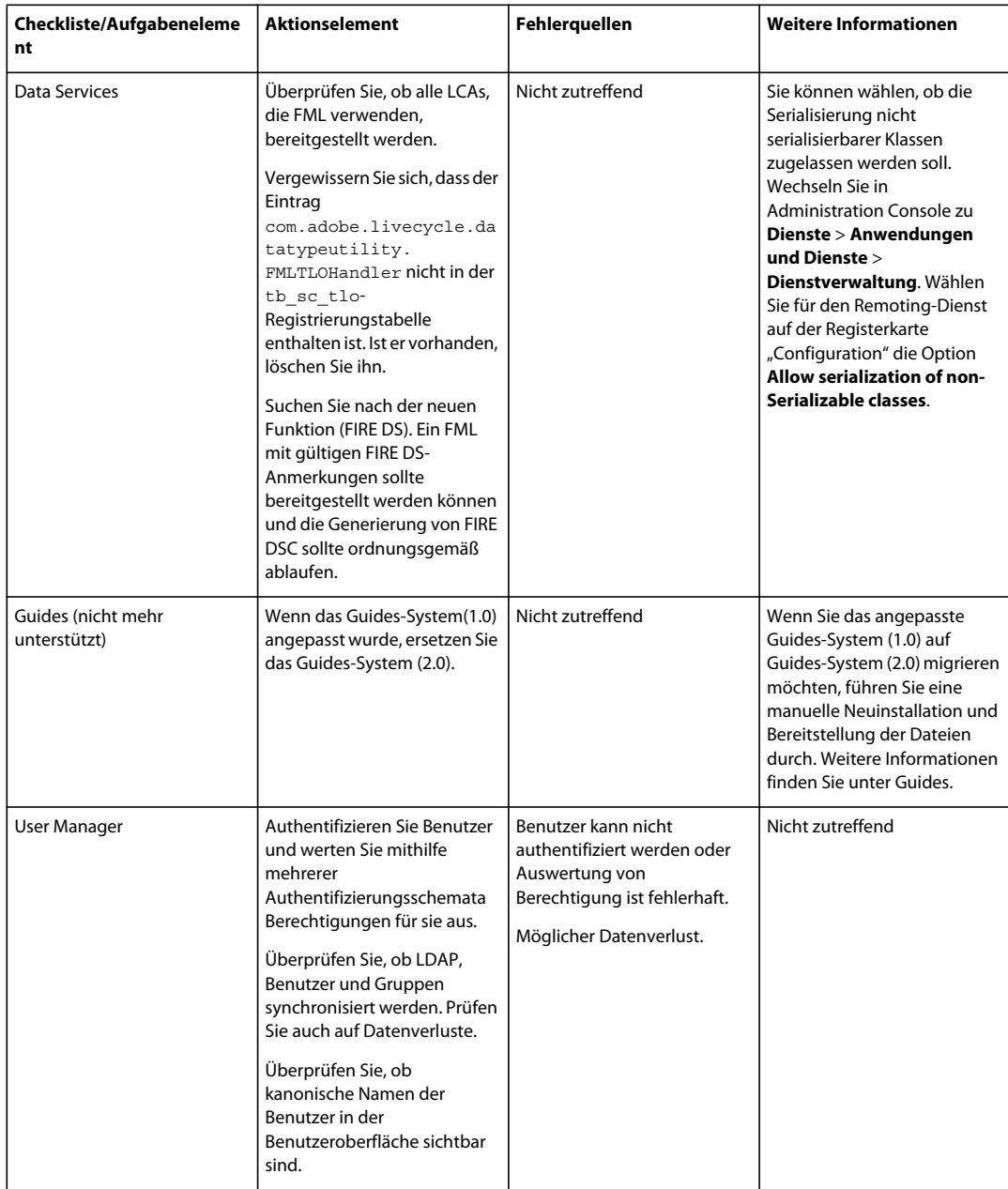

# <span id="page-23-0"></span>**Prüfung und Änderung von Workflows**

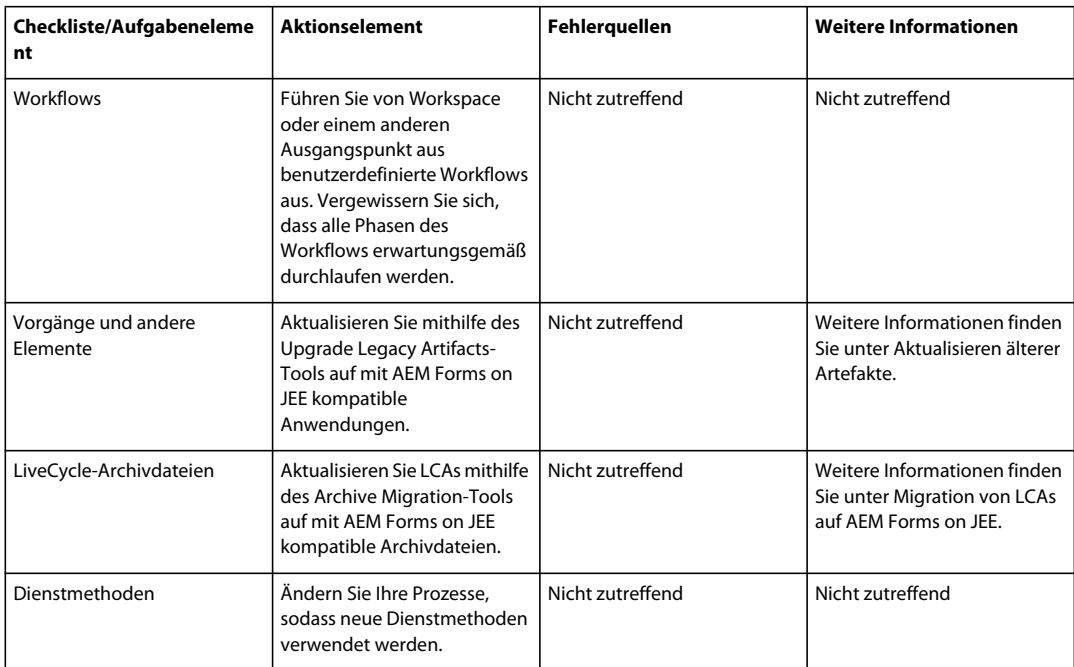